## **How to Make Booking?**

1. Login to LMS via https://lms.wizlearn.com/PEICAI\_SS/login.aspx using student's account.

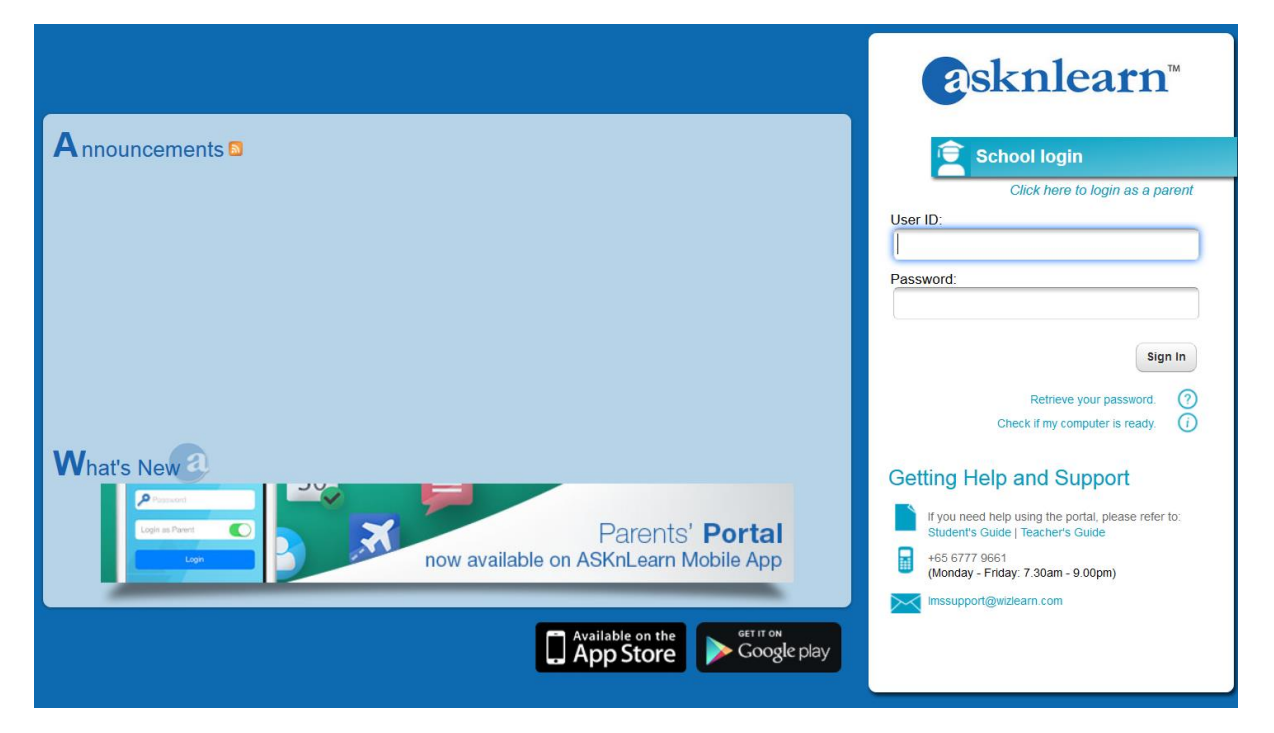

 $2.$ Click on Tools->Parent Teacher Conference.

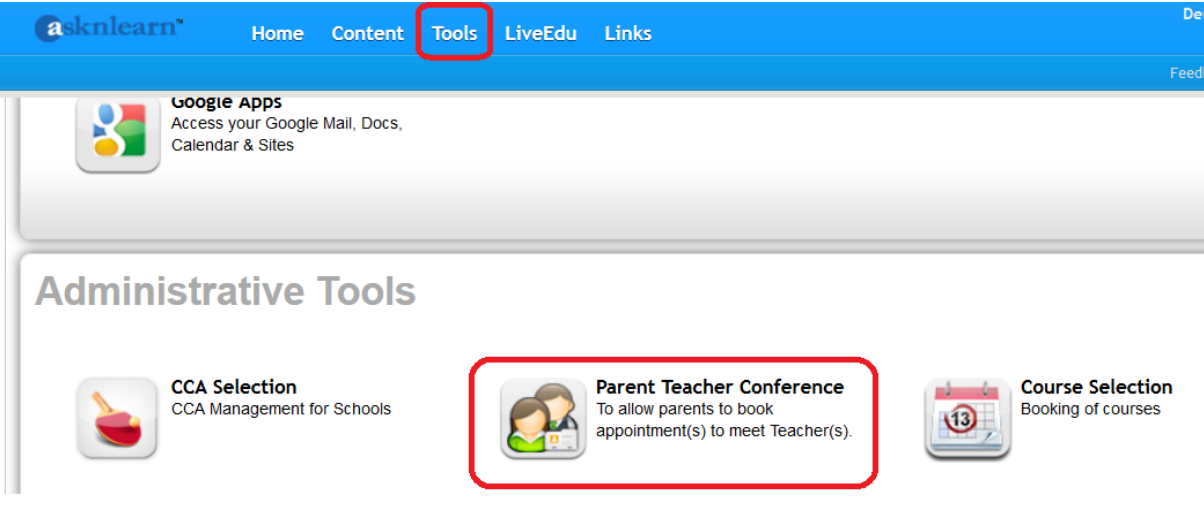

## 3. Follow the steps below to make booking :

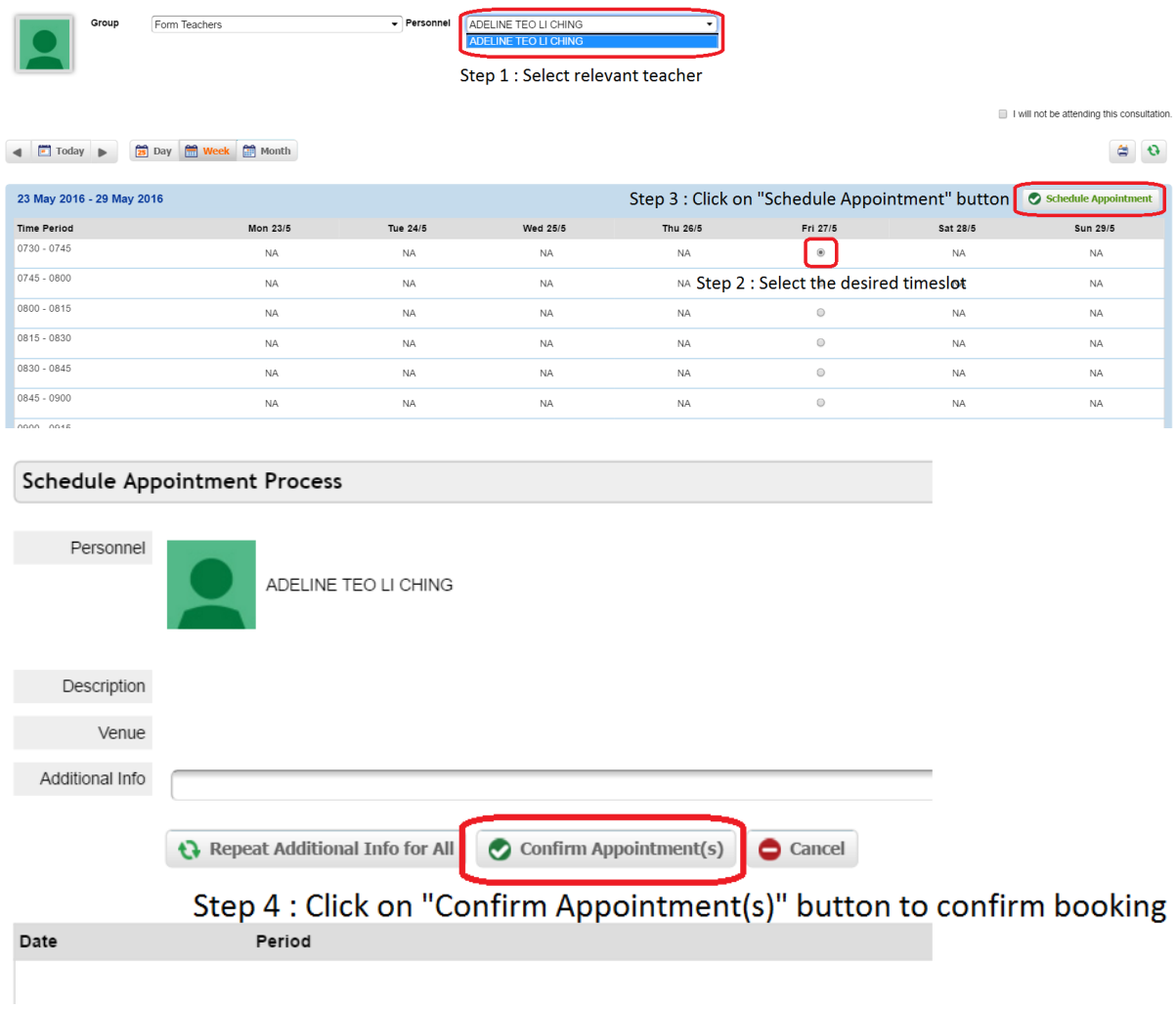

Note : If you are unable to attend the Parent Teacher Conference, please click on checkbox "I will not be attending this consultation" and enter your reason (if any). Click on "Submit" button to confirm.

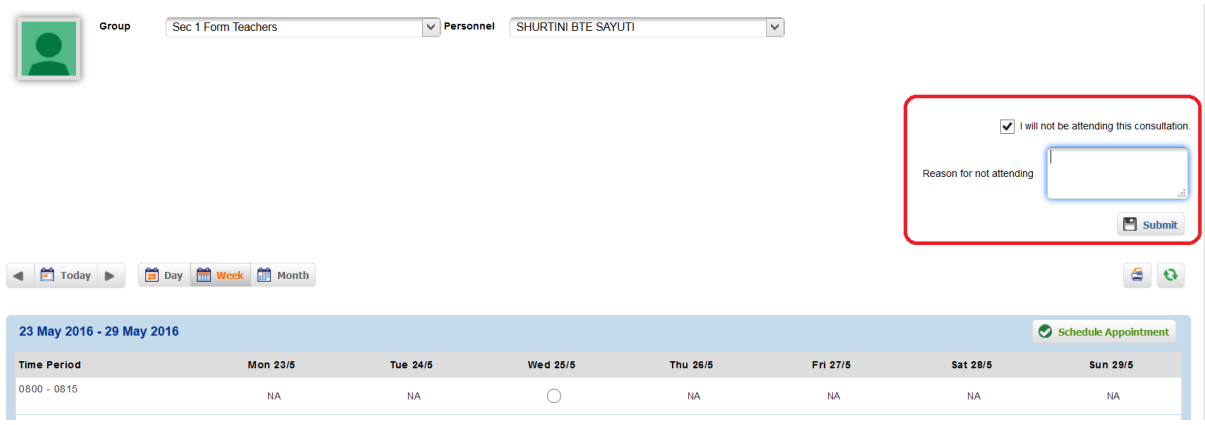

## **How to Cancel Booking**

1. Click on "Bookings".

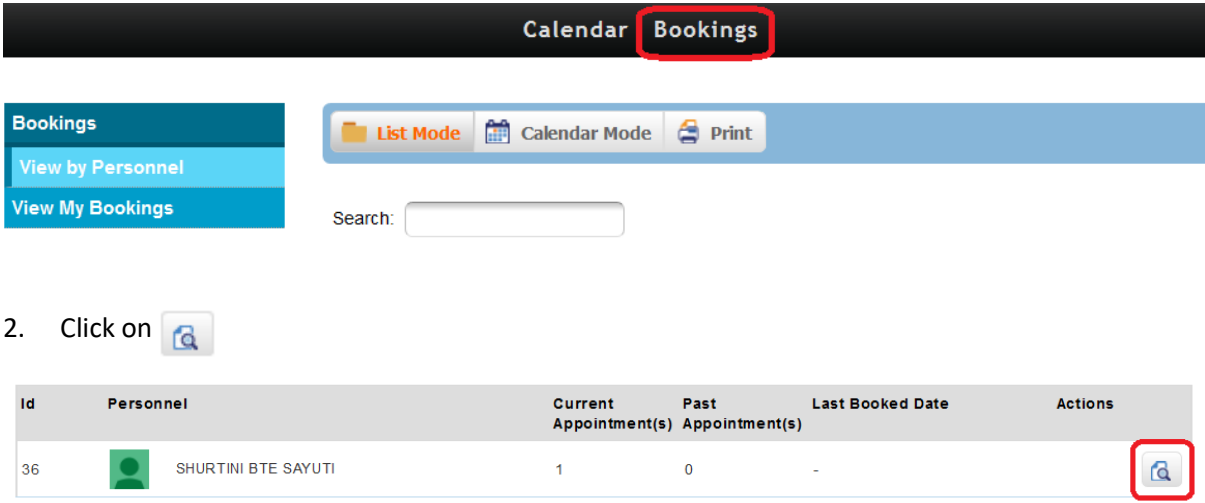

## 3. Follow the steps below to delete booking :

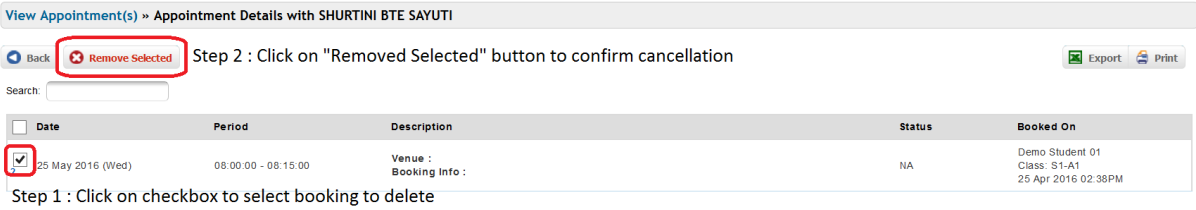